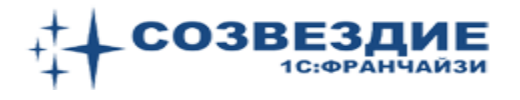

# Методология расчета себестоимости в рыбодобывающей отрасли

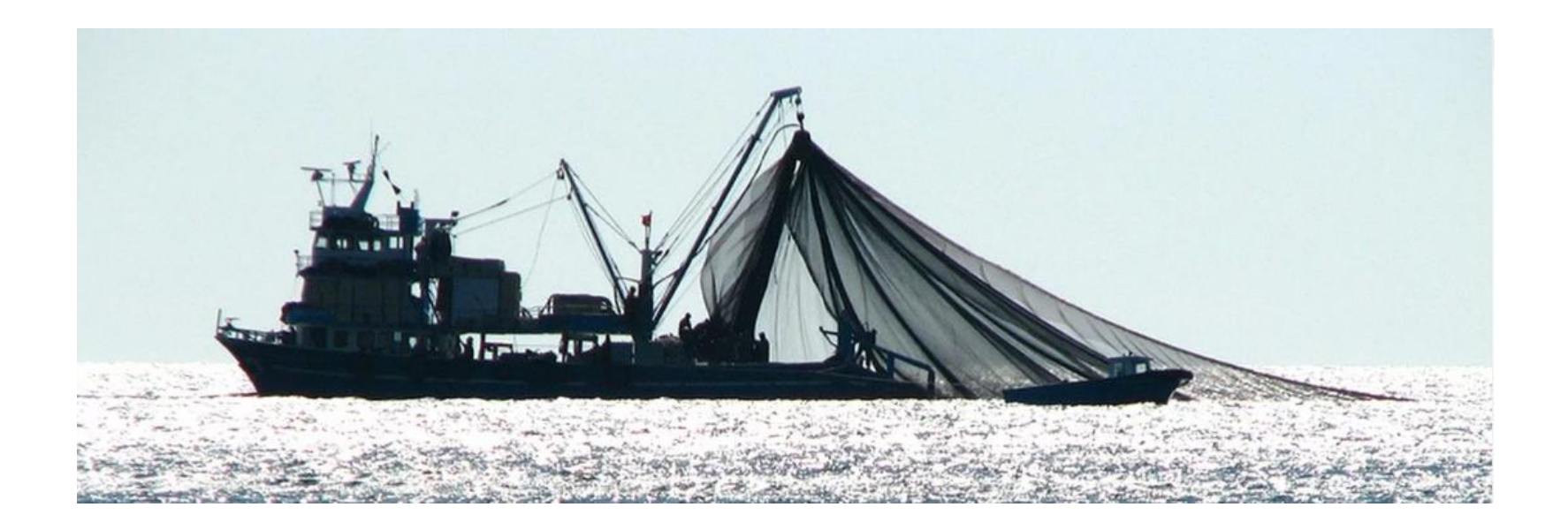

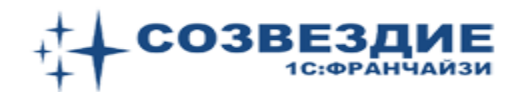

Алгоритм расчета себестоимости реализован отдельным модулем в комплексе автоматизации учета для предприятий рыбодобывающей отрасли «Созвездие» и может самостоятельно использоваться во всех типовых конфигурациях 1С8.

- 1. Учтена специфика деятельности предприятий рыбодобывающей отрасли
- 2. Аналитика:
- Дт 43 статьи затрат (в типовых на счете 43 субконто отсутствует)
- Кт 43 реализация (90), отгруженные (45), образцы (44)
- движение продукции судов на складах берега (41)
- себестоимость продукции в разрезе рейсов судов
- стоимость тары в соответствующей продукции и *другое*
- 3. Расчет сборов за пользование ВБР на основе изменений в разрешениях
- 4. Стоимость услуг фрахт, аренда, переработка и т.д.
- 5. Налоговый учет. Расчет прибыли
- 6. Агентские схемы
- 7. Быстродействие выше типовых в разы (без закрытия месяца)
- 8. Интерфейс учитывает количество судов
- 9. Обновления типовой конфигурации абсолютно независимы

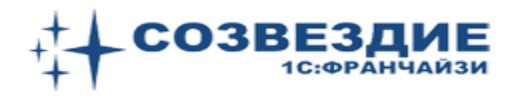

Модуль внедрен на предприятиях Дальнего Востока с количеством судов от 3 до 40, и до 20 организаций (юрлиц) в управленческом учете.

Сроки внедрения до полугода.

Стоимость внедрения 100 000 – 500 000 рублей Конкретная сумма устанавливается после экспресс – анализа БД Заказчика, изучения политики расчета себестоимости и пожеланий

Сопровождение обычно выполняют сотрудники ИТ Заказчика

Гарантии после внедрения (бесплатное устранение неточностей по вине разработчика)

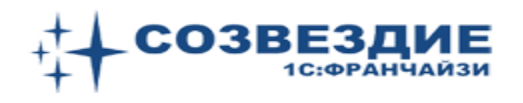

- 1. Собираем затраты на счетах 20,23, 25,26,44 в разрезе статей затрат, судов
- 2. Закрываем счета 23, 25, 26 на счета 20, 90

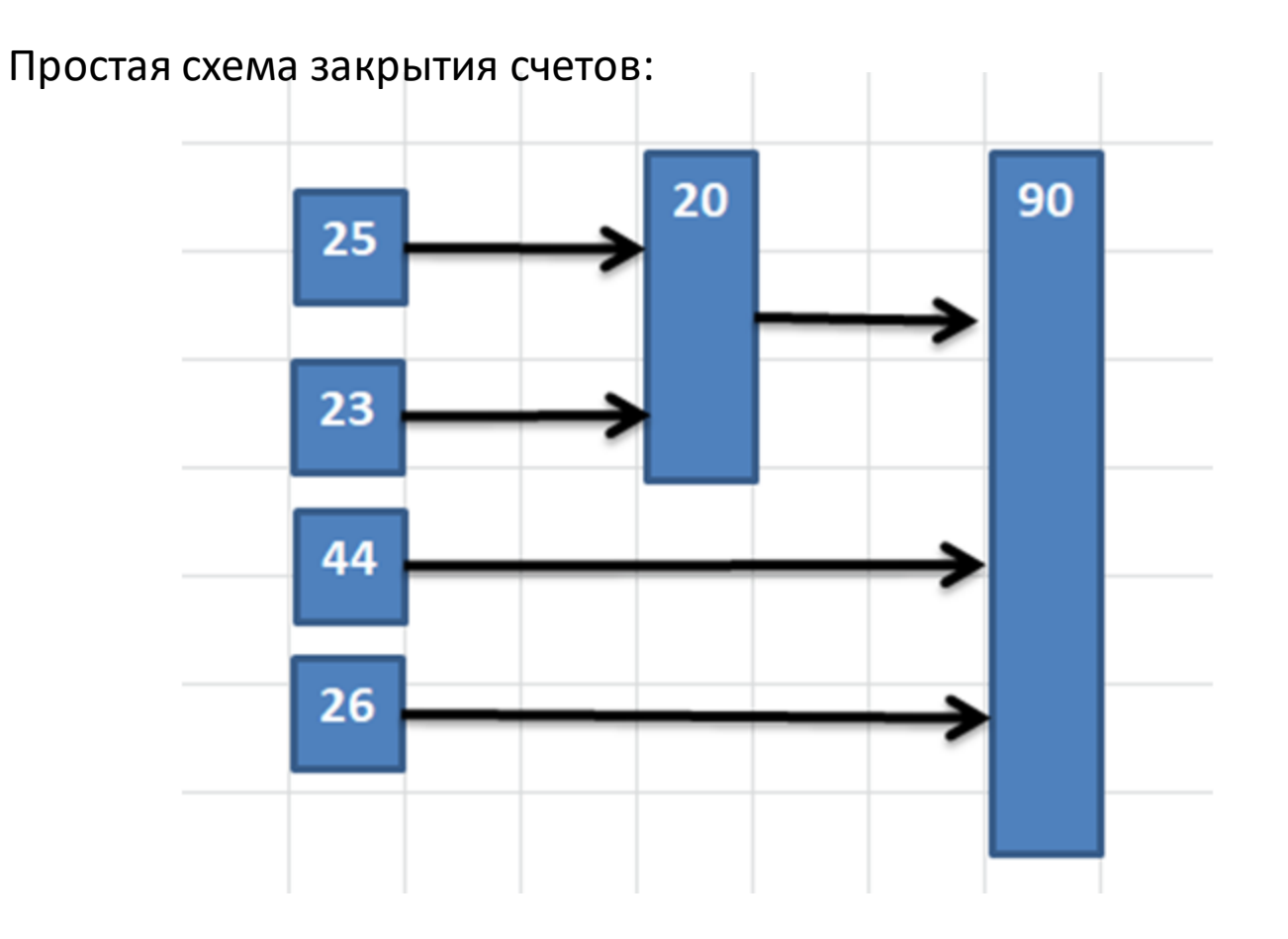

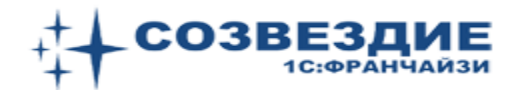

# Сложная схема закрытия затратных счетов с НЗП (97):

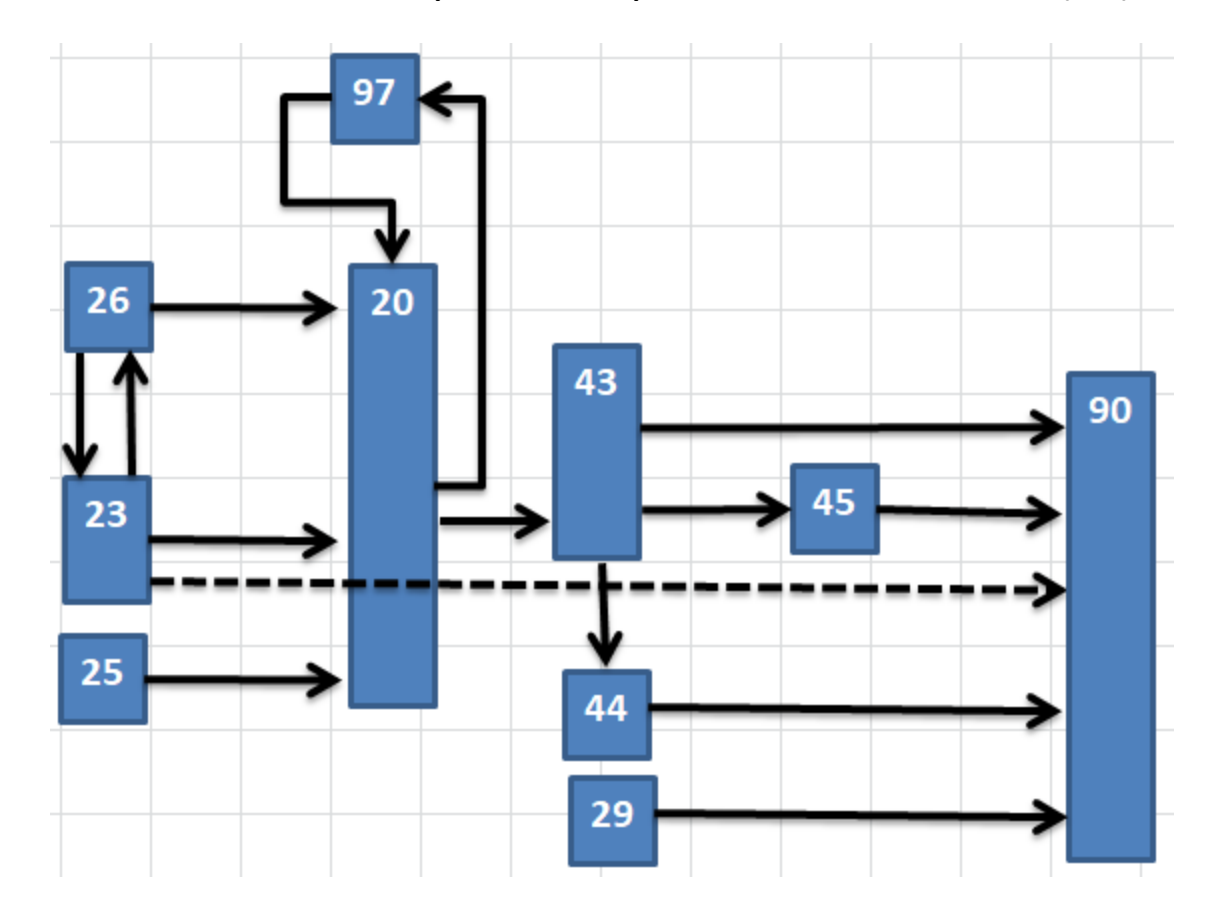

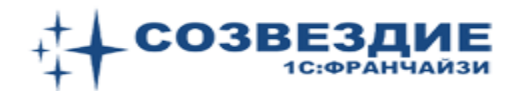

Счета закрываются согласно базам распределения.

Методология расчета себестоимости концептуально предполагает прямые и косвенные затраты (не путаем с этими понятиями для налогового учета в расчете налога на прибыль).

Прямые относятся напрямую, косвенные распределяются. Важно правильно понимать эти два понятия. Понимать как прямая затрата в одном узле учета превращается в косвенную затрату для другого узла. Понятие узел подробно рассматривается в отдельной нашей статье, посвященной методологии расчета себестоимости (не обязательно для рыбодобывающей отрасли).

Здесь же просто приведем *пример*. Топливо для судна является прямой затратой и отражается на 20 счете. Далее эта затрата становится косвенной и распределяется по ВБР на счете 43 (Узел = Счет + Судно + Статья затрат). Отметим, что *абсолютно* прямой затратой для себестоимости продукции в рыбодобывающей отрасли является *только одна* - тара.

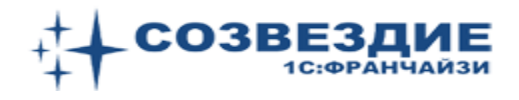

Дата: 31.01.2021

夁

Номер: 000000001

## Ежемесячно для каждого судна задаются так называемые судосутки, сумма которых равна количеству дней в расчетном месяце

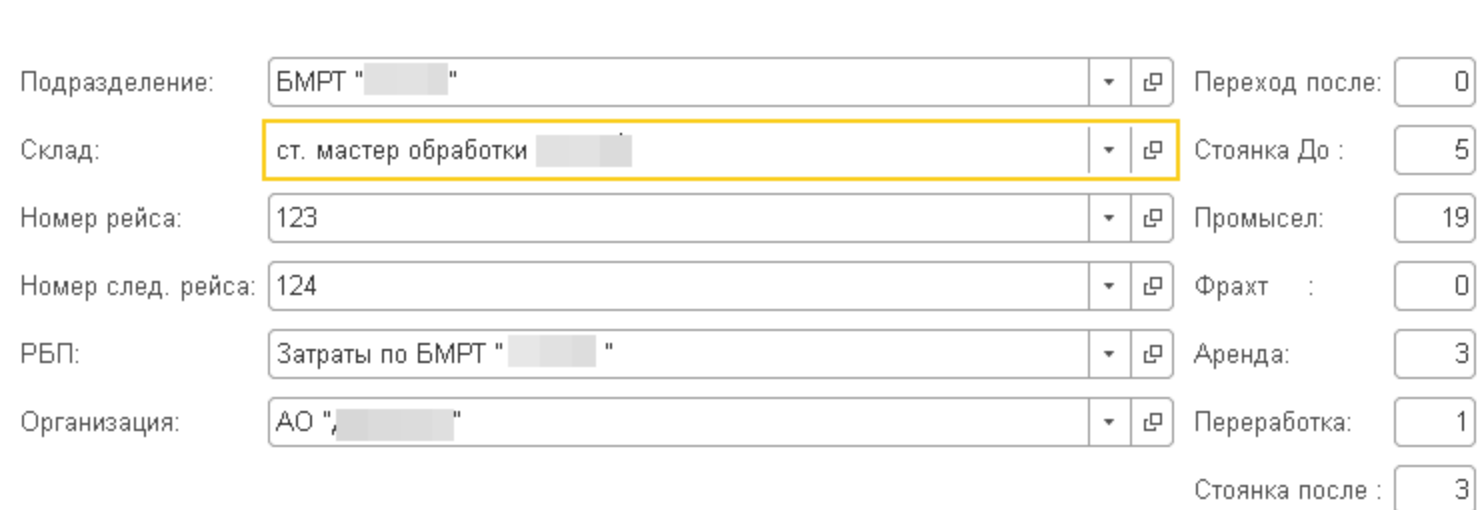

- Переход после затраты на остаток продукции (предыдущий рейс)
- Стоянка До Стоянка до выхода на Промысел (НЗП)
- Фрахт, Аренда, ПромПереработка и т.д. услуги (Дт 90.02)
- Стоянка после затраты переносятся на НЗП следующего рейса

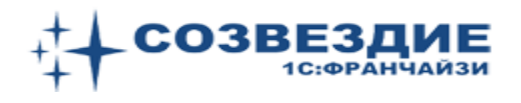

Затраты для каждого судна в разрезе статей затрат распределяются пропорционально судосуткам:

- *Переход после*  затраты распределяются на остаток продукции (счет 43)
- *Стоянка До*  относятся на счет 97 (может длится долго при ремонте)
- *Стоянка после*  затраты переносятся на счет 97 для расчетов в след. месяце

Как списывается НЗП (97) на счет 20:

К остатку счета 97 на начало месяца прибавляется сумма Дт 97 расчетного месяца. От этой суммы берется в затраты часть, равная отношению количества дней «Промысел + Услуги» к количеству (*плановому*) дней в рейсе, проводка - Дт20 / Кт 97

При отклонении плановой длительности рейса от фактической, выполняются корректировки.

Можно задать косвенные статьи затрат, которые сразу спишутся на счет 90 Можно указать прямые затраты, которые идут только на промысел (тара, нажива).

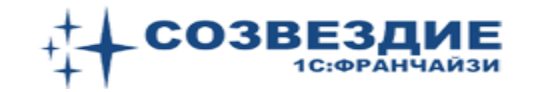

Записать.

Закрыть

#### Незавершенное производство (97.22) и Услуги (90.02.1) | Себестоимость (Дт43) | Движения | Отчеты | Настройки Данные документа Затраты HY.  $\color{red} \begin{array}{c} \textcircled{\textit{n}} \ \textcircled{\textit{n}} \end{array}$ Еще -Провести НЗП. Группировка НУ Поиск (Ctrl+F) Заполнить Провести Услуги Рассчитать  $\,$   $\times$ Дебет 20 Остаток сч 97 Дт 97 Дт 97 Kr 97 Распределить Затраты 43 Аренда Переработка Остаток Другой Другая затрата 93 275 85 97 162,34 Амортизация 963 850,43 155 459,75 29 796 45 744 911,28 615 361,49 32 387,45 2 Другие расходы (20) 11 759.90 1896.76 1 138.05 363.55 9 0 8 6 4 7 508.01 1 1 8 5.47 395.16 3 Квота (20) 1038 748,19 1038 748,19 1038 748,19 171 814,02 27 711,94 16 627,16 5 311,46 132 786,38 109 693,10 17 319,96 5773,32 4 Освидетельствование судов (20) 5 Питание экипажей морских судов 997 435,32 160 876,66 96 526,00 636 803,46 100 547,92 33 515,97 30 834,69 770 867,35 6 Портовые сборы (20) 2 3 1 6, 6 6 224,19 1479,05 233,54 373.65 1790.44 77.85 71.62 7 Расходные материалы и инструменты 51 847 91 1742,20 8 3 6 2 5 7 5017,54 1602,83 40 070,63 33 101,83 5 226,60 8 Ремонтные работы (косв) 1 000 00 1 000 00  $100$ 91.09 1 000,72 33,63 9 Сертификация пищевой продукции (20) 161,41 96,84 30,94 773,41 638,90 100,88 10 Страхование судна (20) 275 778,87 44 480,46 26 688,28 176 068,50 9 266,76 8 5 25 42 213 135,55 27 800,29 11 Страхование экипажа (20) 193 139,03 31 151,46 18 690,87 5 970,70 149 267,40 123 307,85 19 469,66 6 489,89 12 Tapa 2 830 028 04 2 830 028,04 2 830 028 04 17 062 234,93 13 Топливо 100 000 00 2751973.38 1651 184.03 546 628.23 13 205 705 75 10 909 061.27 1722 483.36 574 161.12 14 Транспортные услуги (сч.20) 8 161 273,00 8 161 273,00 8 161 273,00 6 2 5 3.5 9 3752.16 38 772.28 1 198.60 29 965.13 24 753 80 3 908.50 1 302.83 15 Услуги связи (сч 20) 31 800 999,30 100 000 00 | 3 188 701 63 | 1 913 220 97 630 334,49 27 329 411 19 24 667 826 49 1 995 438,52 665 146,18  $100$

Εщε

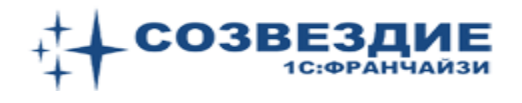

Счет 97 учитывается в разрезе статей затрат. Для этого поддерживается регистр накопления.

Этот же регистр используется и для аналитического учета в разрезе статей затрат продукции (счет 43) и услуг (счет 90) - показано на следующем слайде стрелкой.

Параллельно ведется *налоговый учет* для расчета налога на прибыль

Счет 20 распределяется на выпущенную продукцию по заданной базе распределения.

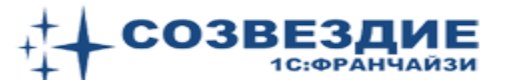

Записать

Закрыть

#### $\frac{1}{\sqrt{2}}$  Распределение затрат основного производства: Распределение 20 (сзв) 000000001 от 31.01.2021 12:00:00  $\leftarrow$   $\rightarrow$

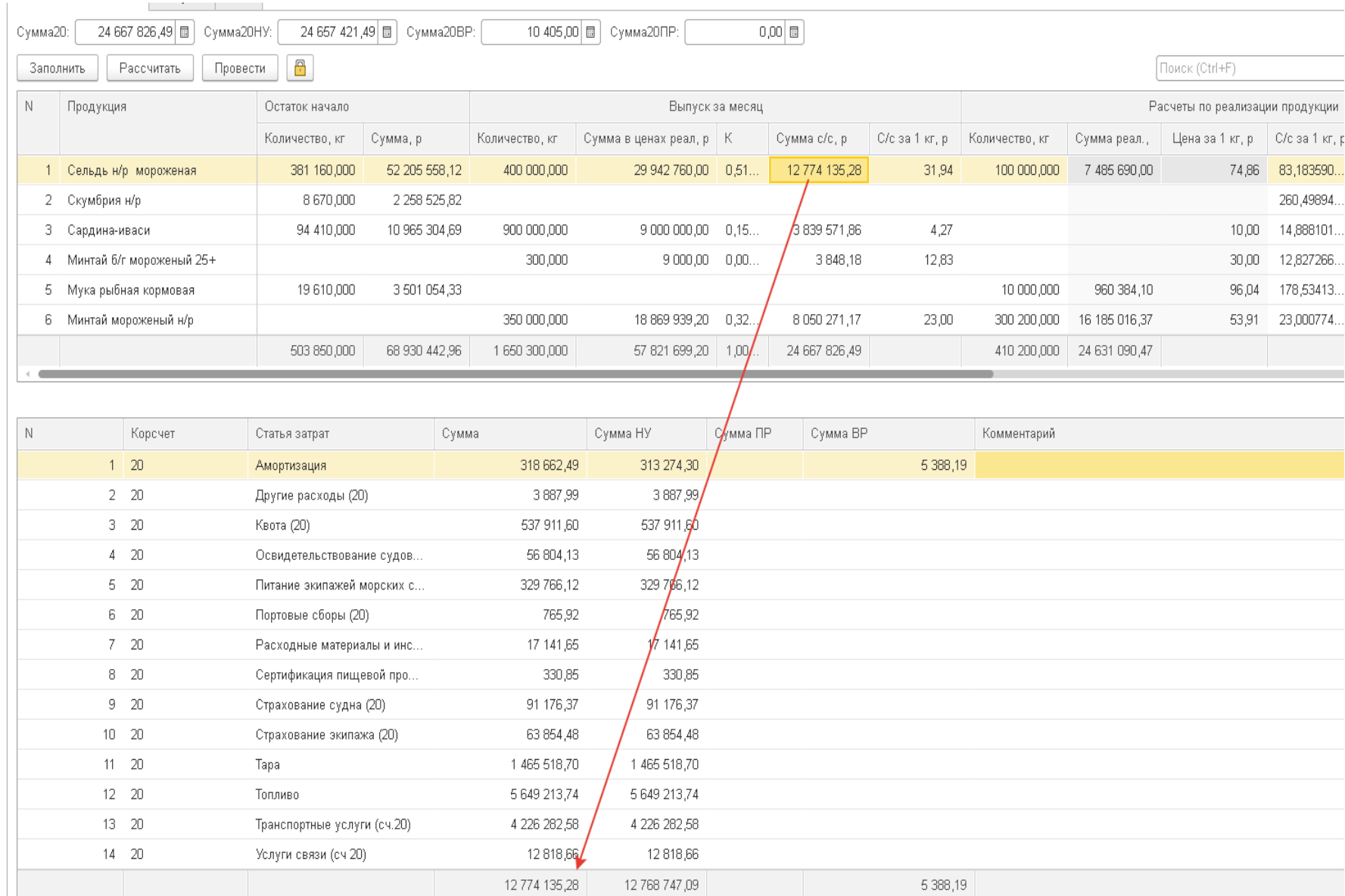

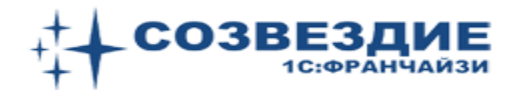

#### Выпуск продукции выполняется документом «Выпуск продукции».

Выпуск продукции и выполнение работ ДР00-000001 от 11.01.2021 23:27:33  $\rightarrow$ 5.7  $\overline{\mathbf{V}}$  $A_{\text{KT}}^{\text{T}}$ ₿ Печать - $\mathbf{u}$ ) Отчеты  $\mathbf{v}$ 镥 -昌 睯 ≣ Провести и закрыть  $\mathcal{L}_{\odot}$ Товары и работы (4) Дополнительно Основное Добавить Указать серии Заполнить -N Номенклатура Н Количество Ед. изм. Спецификация Цена Сумма Стоимость Сельдь н/р мороженая 400 000,000 KГ Рассчитывается 1 <рассчитывается> <рассчитывается> 2 Минтай мороженый н/р 350 000,000 KГ Рассчитывается <рассчитывается> <рассчитывается> 900 000 000 3 Сардина-иваси КГ Рассчитывается <рассчитывается> <рассчитывается> 4 Минтай б/г мороженый 25+ 300,000 KF Рассчитывается <рассчитывается> <рассчитывается>

Учетная политика (УП) может предусматривать учет по фактическим или плановым ценам.

Выше на рис. настроена УП по фактическим ценам. Достаточно только указать ВБР и количество в типовом документе.

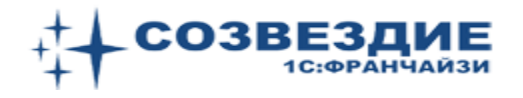

### **Важно!!!**

# Программа *генерирует проводки сразу* при расчете себестоимости. При нажатии кнопки «Провести»

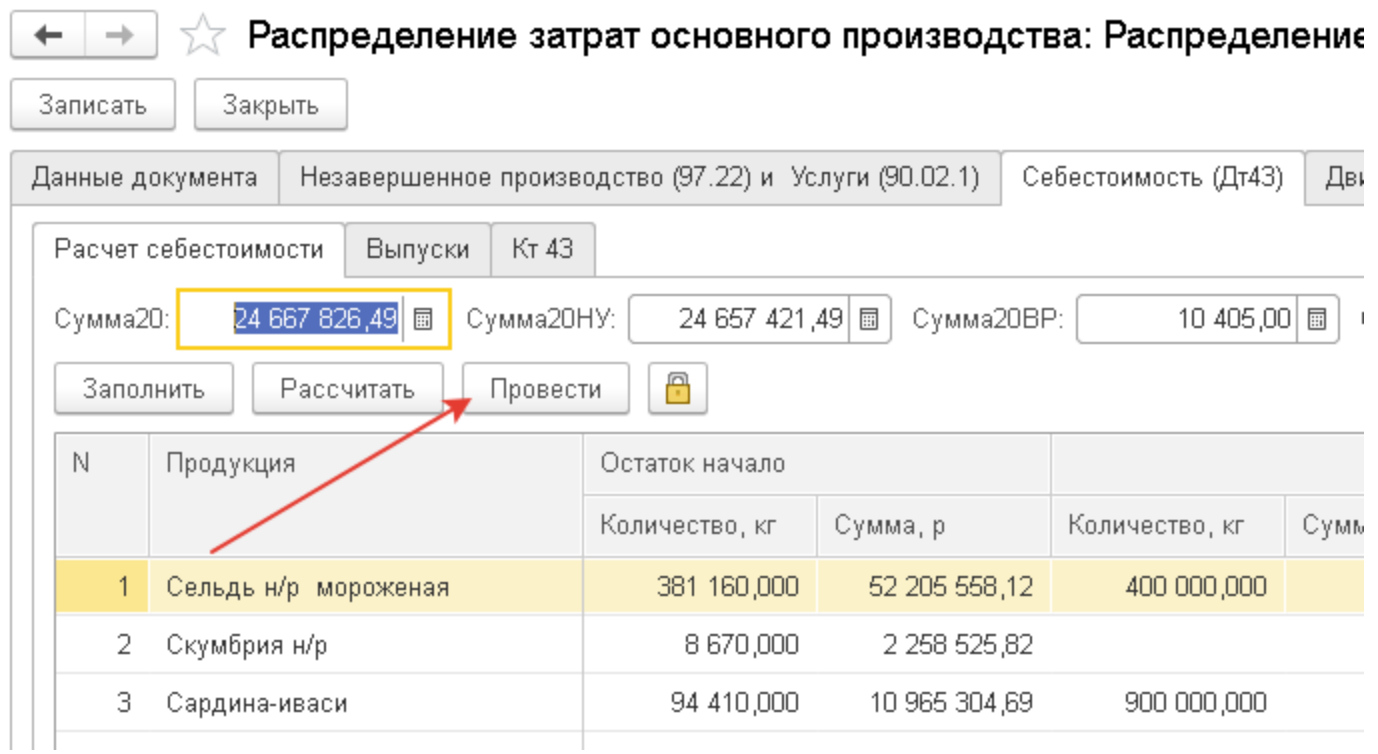

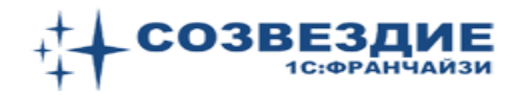

### Проводки отражаются в типовом документе «Выпуск продукции»

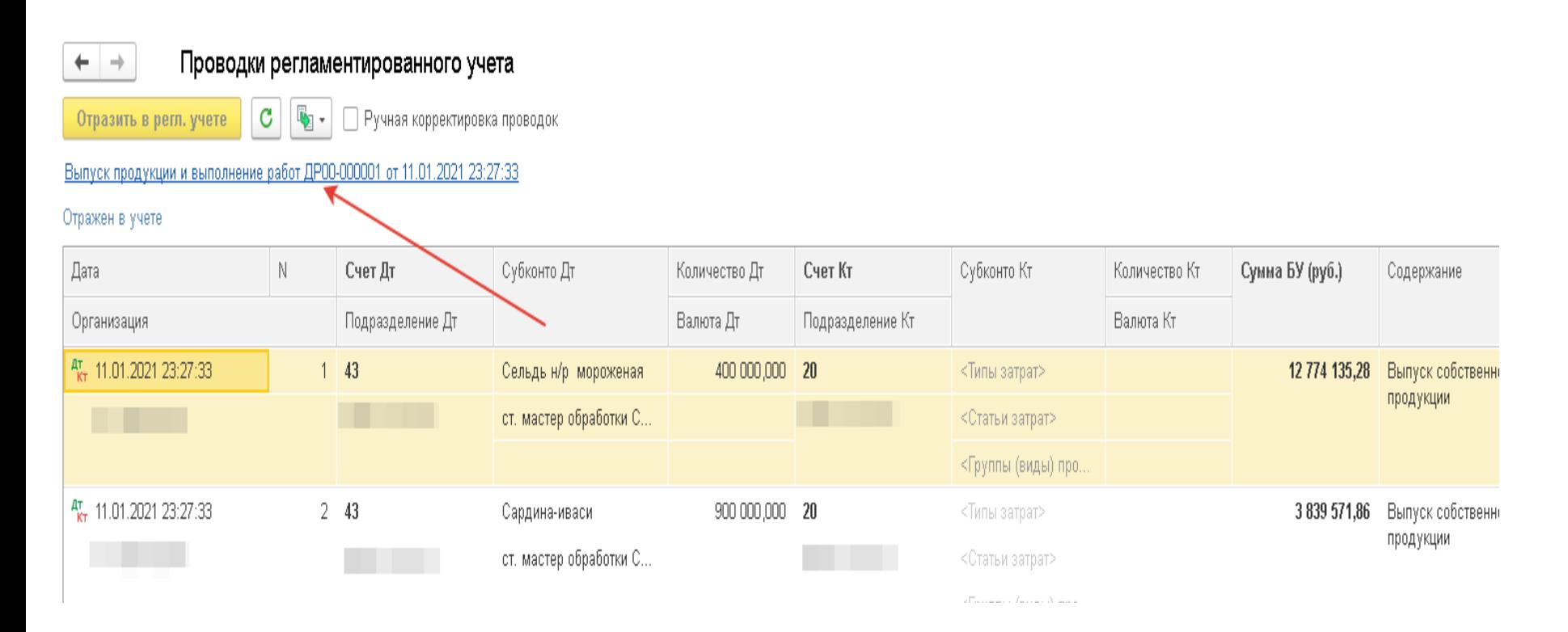

Можно сразу смотреть оборотно-сальдовую ведомость по счету 43, ну выполняя **«Закрытие месяца»**

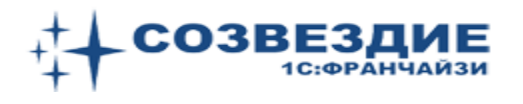

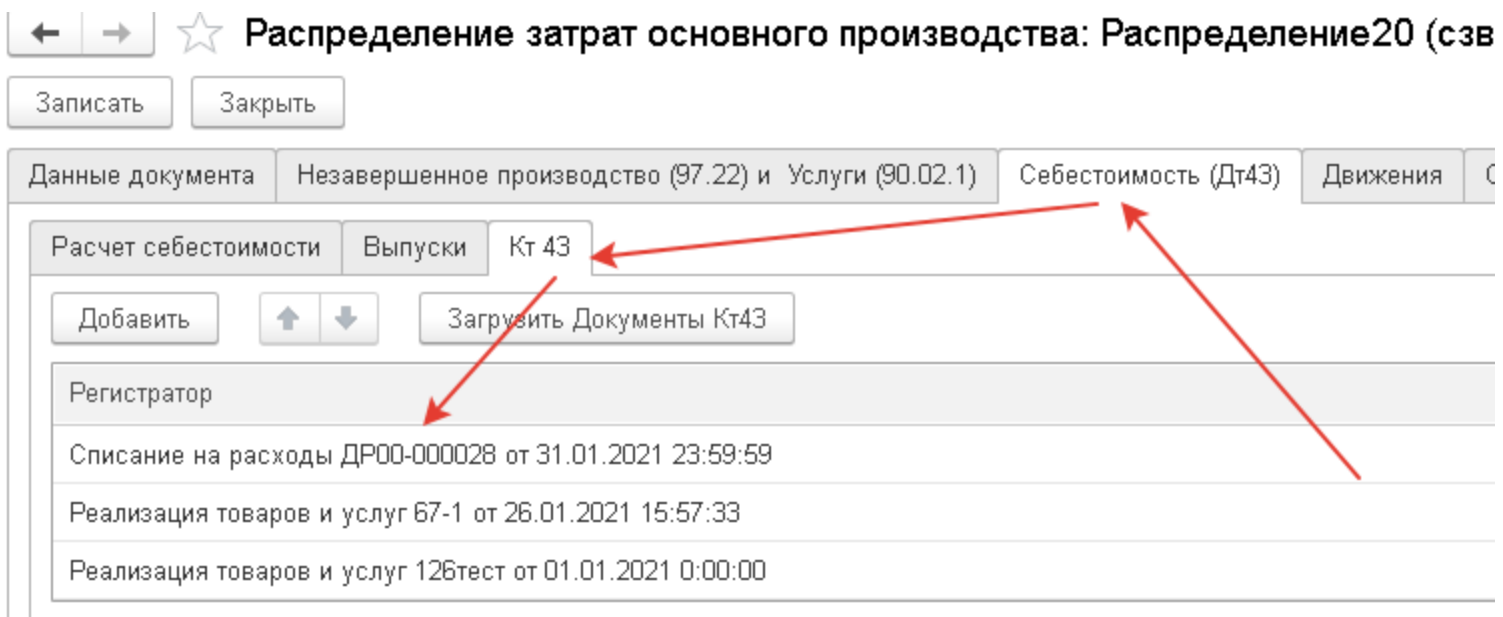

# В документах по Кт43 также суммы в проводках появляются сразу после расчета себестоимости

Документ «Списание на расходы» используется для списания образцов.

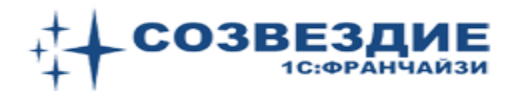

#### Разработано много специализированных отчетов.

Наиболее информативные построены на регистре накопления в разрезе статей затрат.

Распределение затрат основного производства: Распределение 20 (сзв) 000000001 от 31

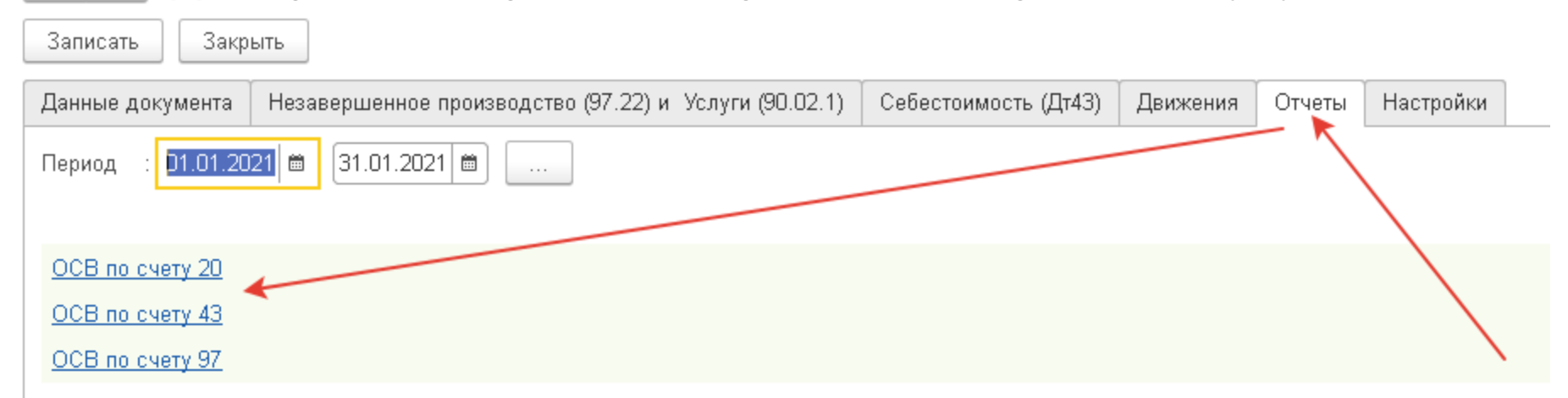

На следующих слайдах видна аналитика в разрезе статей затрат по НЗП, по продукции, по услугам.

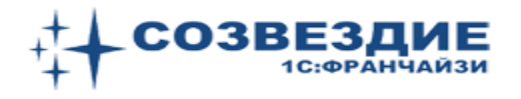

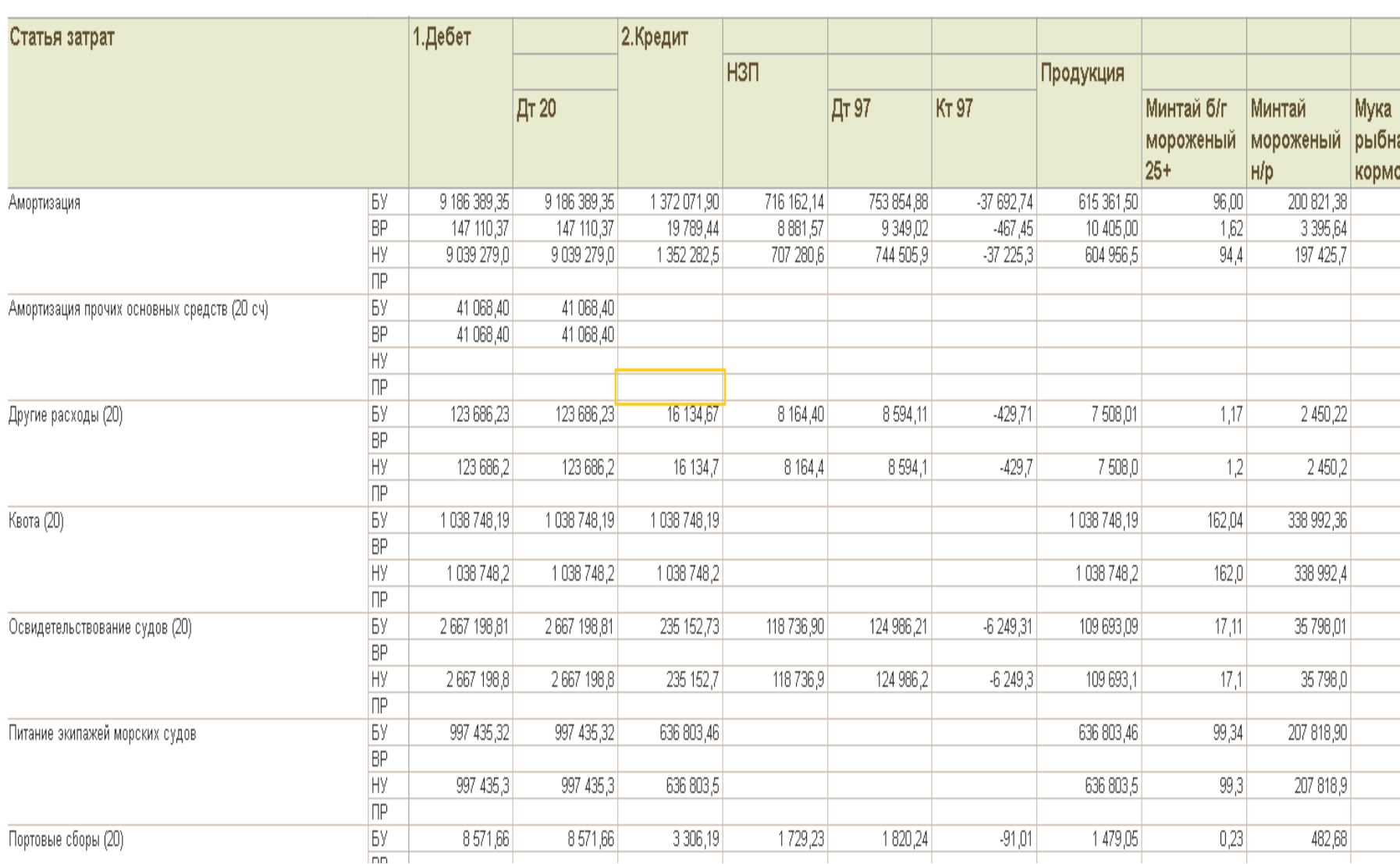

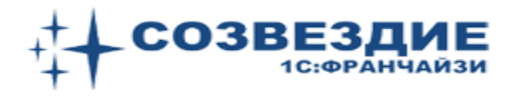

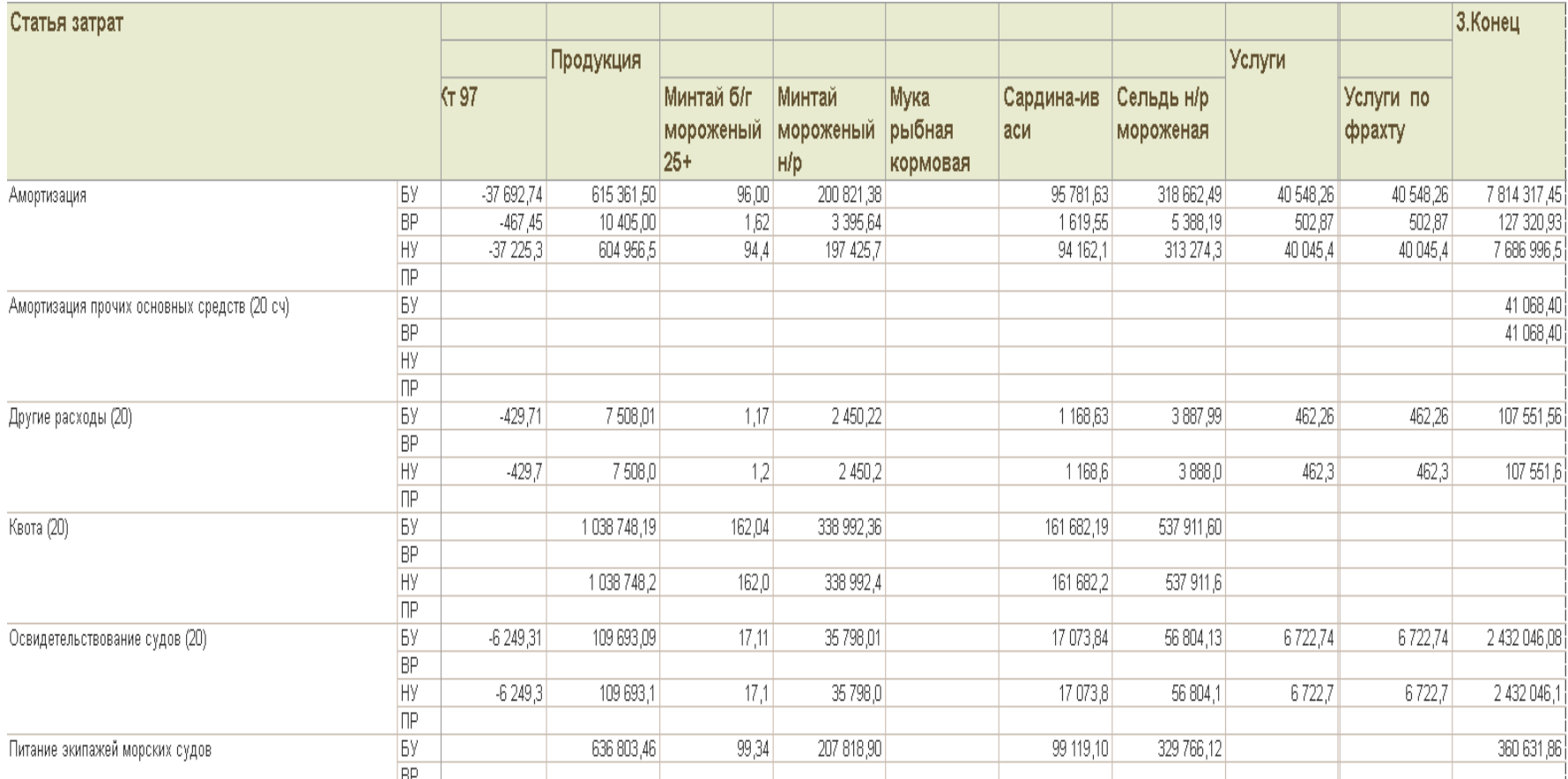

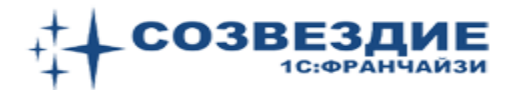

# Реализован механизм корректировок прошлых периодов (с некоторыми допущениями)

Распределение затрат основного производства: Распределение 20 (сзв) 000000001 от 31.01.2021 12:00:00

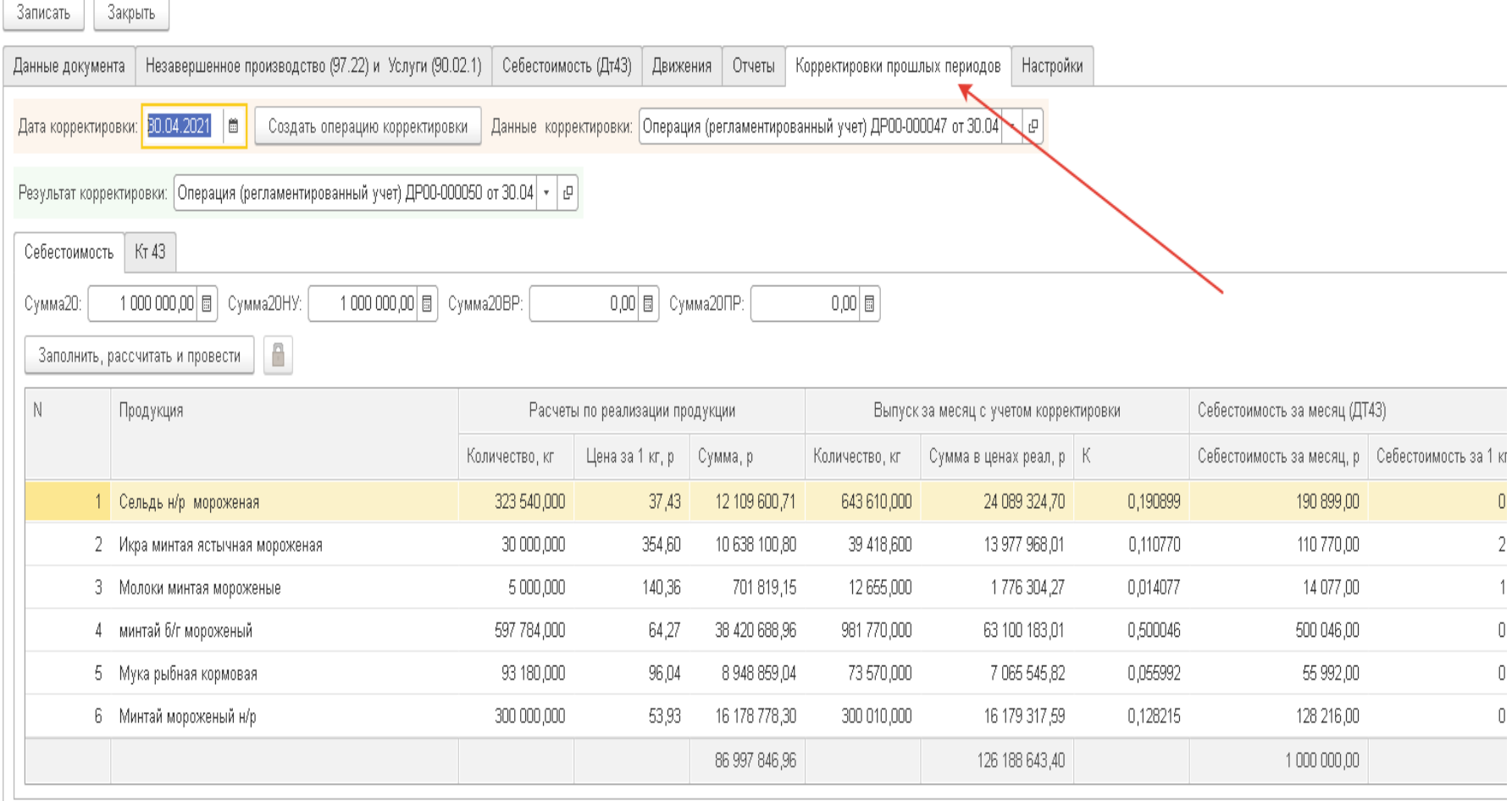

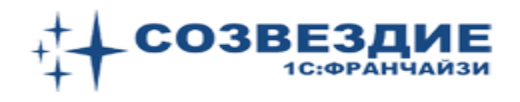

Презентация выполнена на базе конфигурации «Управление предприятием (ERP)»

Есть вариант реализации на базе «Бухгалтерия предприятия»

Наиболее эффективно использование этой доработки учетной системы в комплексе с Судовым и Береговым модулем «Созвездие».

Эти модули поддерживают *управленческие коды* продукции. То есть коносаменты готовы уже на судне. Отправка судном ССД в ЦСМС – одна из многих функций

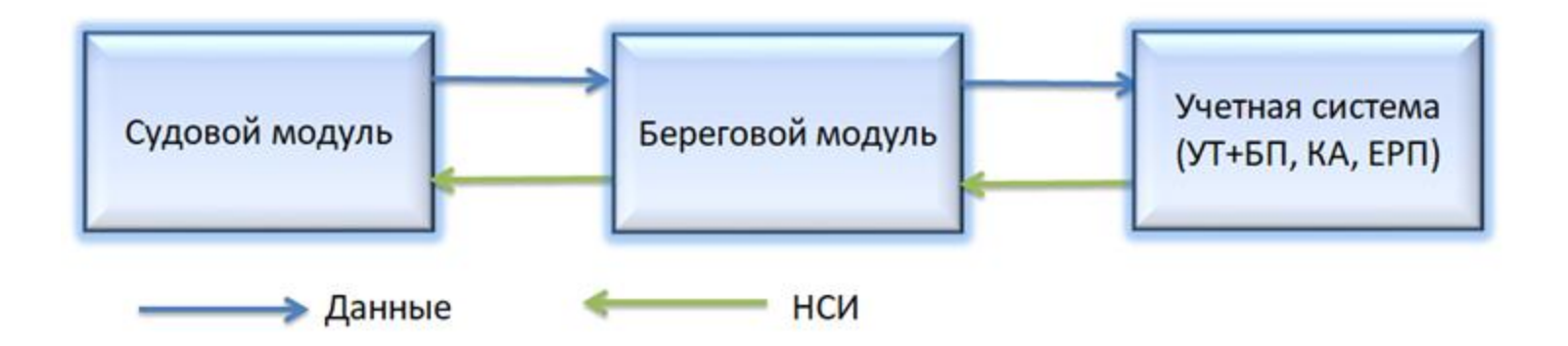

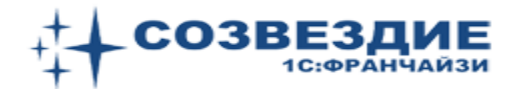